The ACA Course from CBPP is an online course similar to the computer based training in Link and Learn. The process to get to it is a pain, but it is a good training course for ACA and does go through the TaxWise inputs. The link to this program is located in TaxPrep4Free under the "What's New for TY2014" Link. Follow the steps below. Once you get to the "Launch" screen, bookmark or save the location as a favorite. If you don't, you will have to go through the whole process again.

Click on the link is shown below

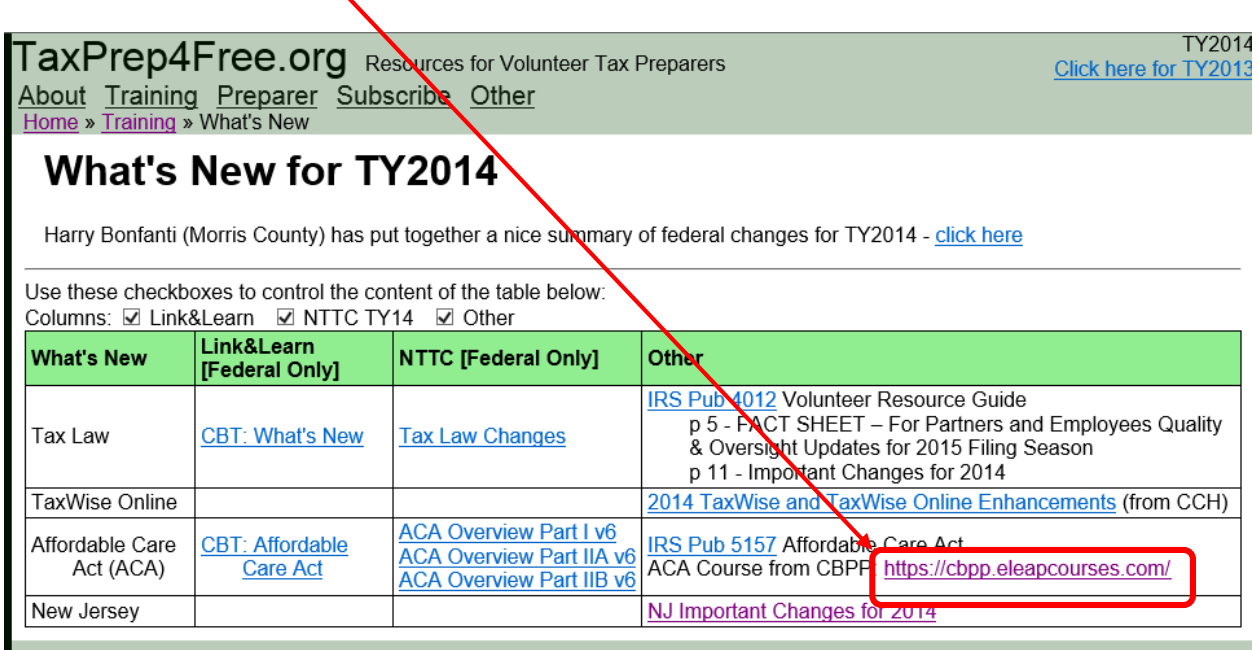

### On the next screen click on "Add to Cart"

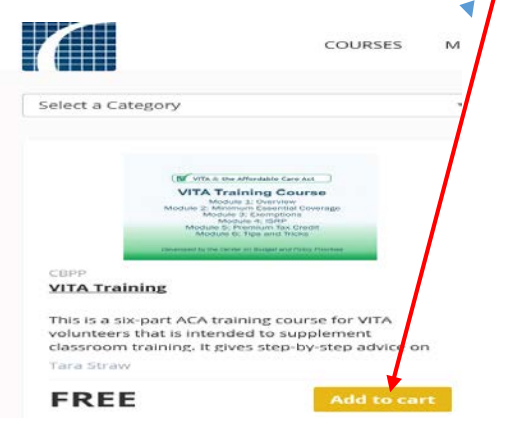

On the Next Screen click on "Checkout"

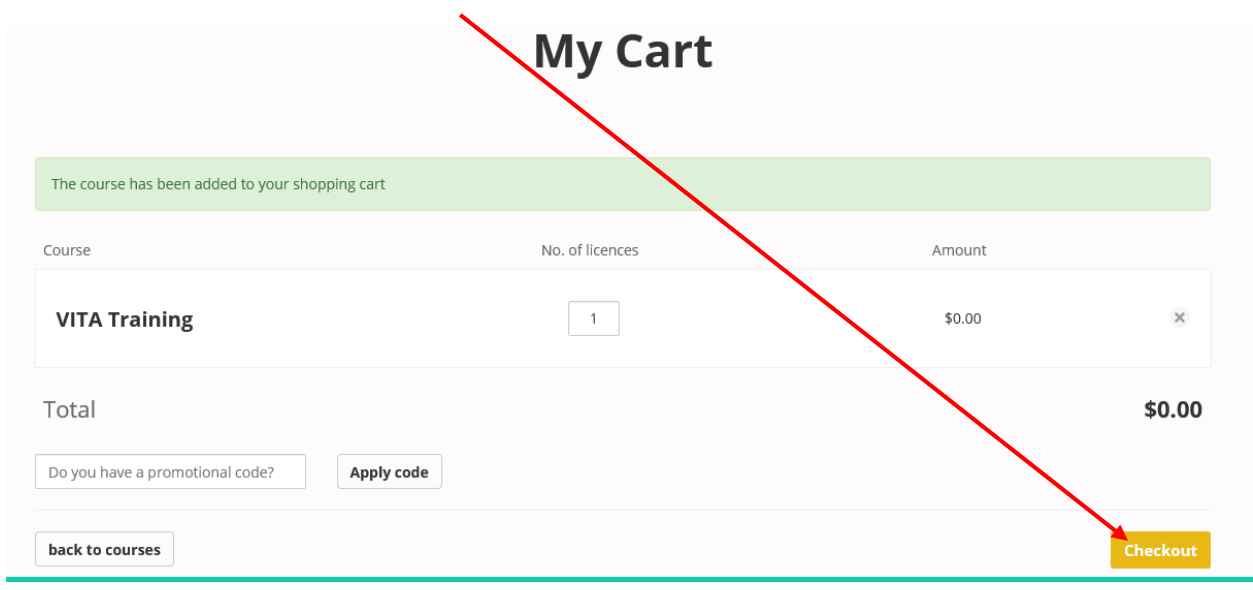

### On the next screen fill in the information to create a user account and then click "Create account<sup>\*</sup>

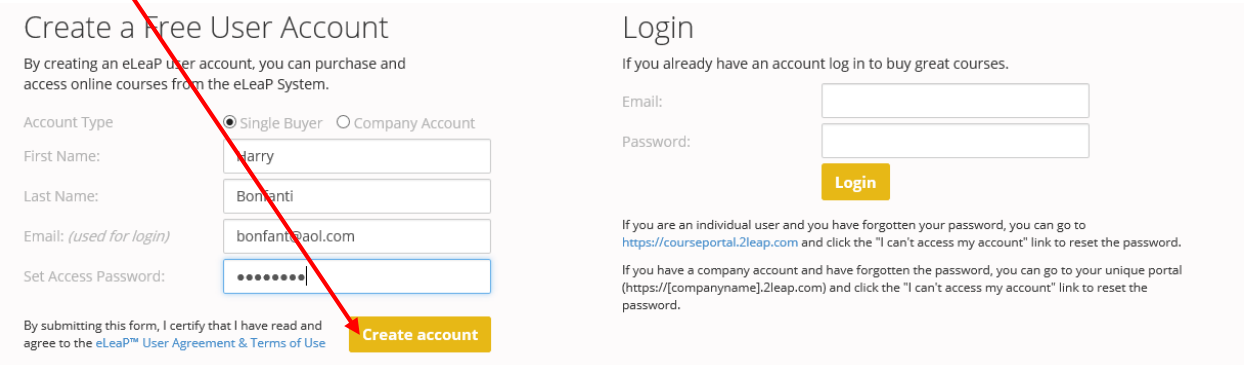

### On the next screen click on "Checkout"

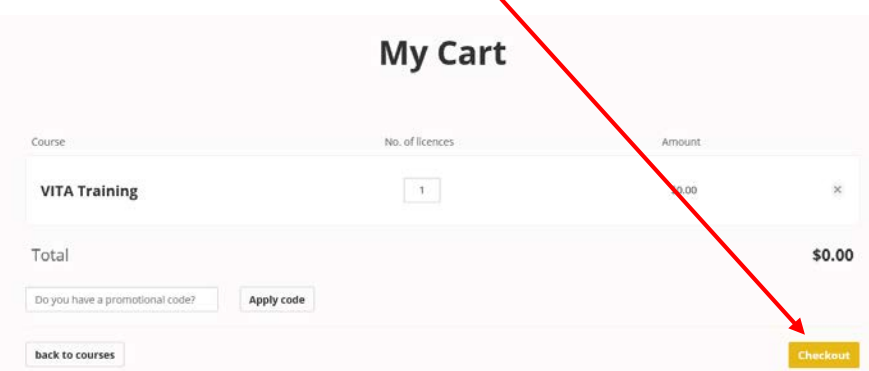

On the next screen click on the link to the course

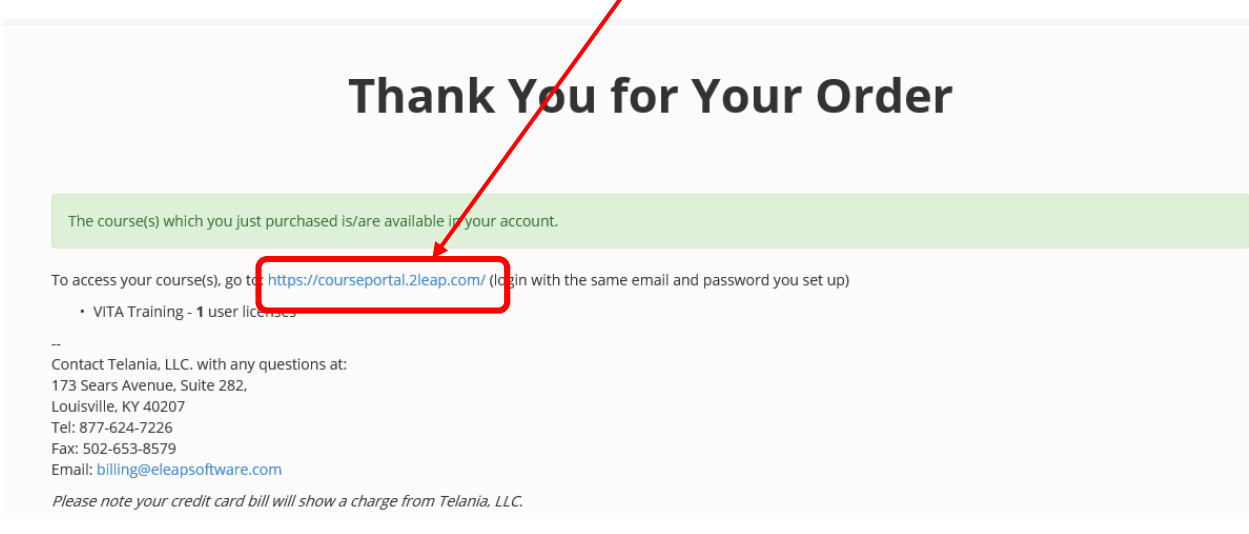

### On the next screen check I accept and click submit

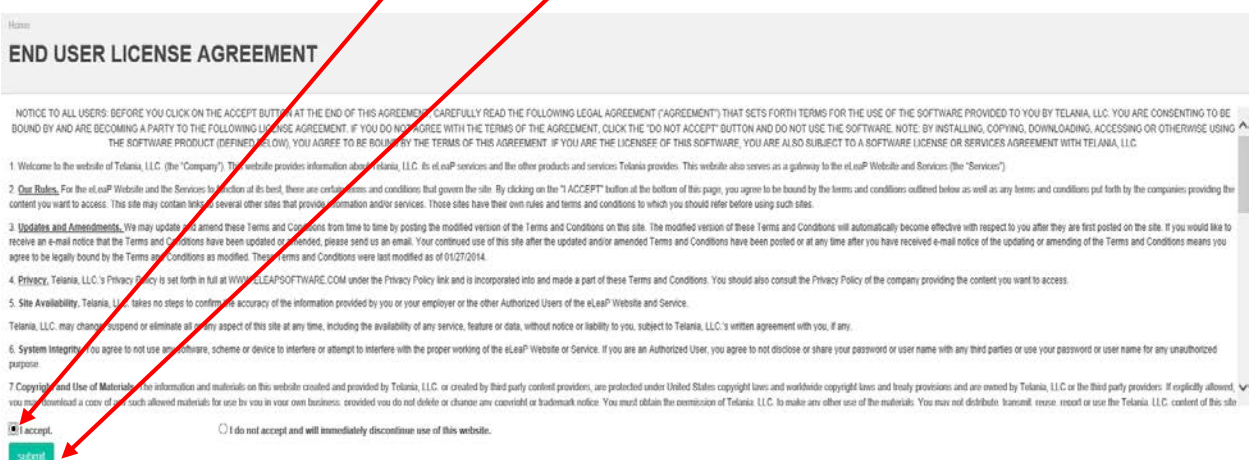

### On the next screen click on the "VITA training"

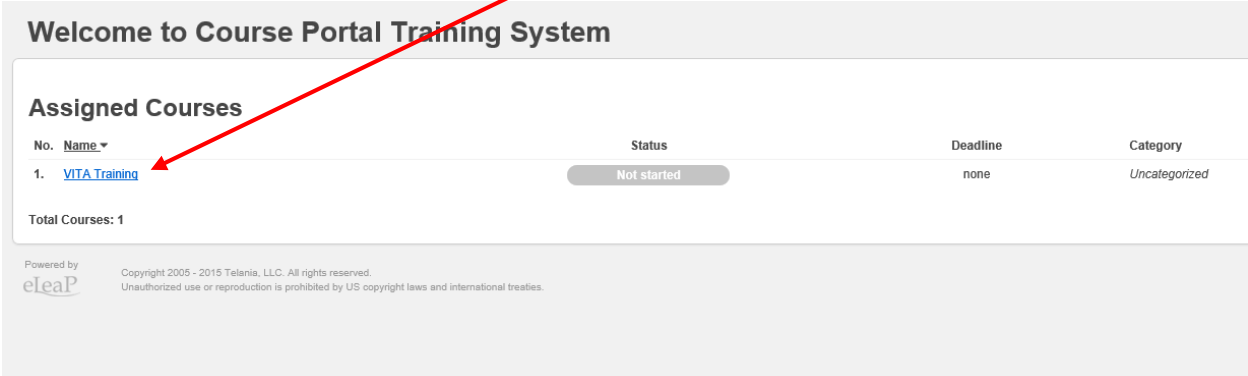

On the next screen click on "Start Course"

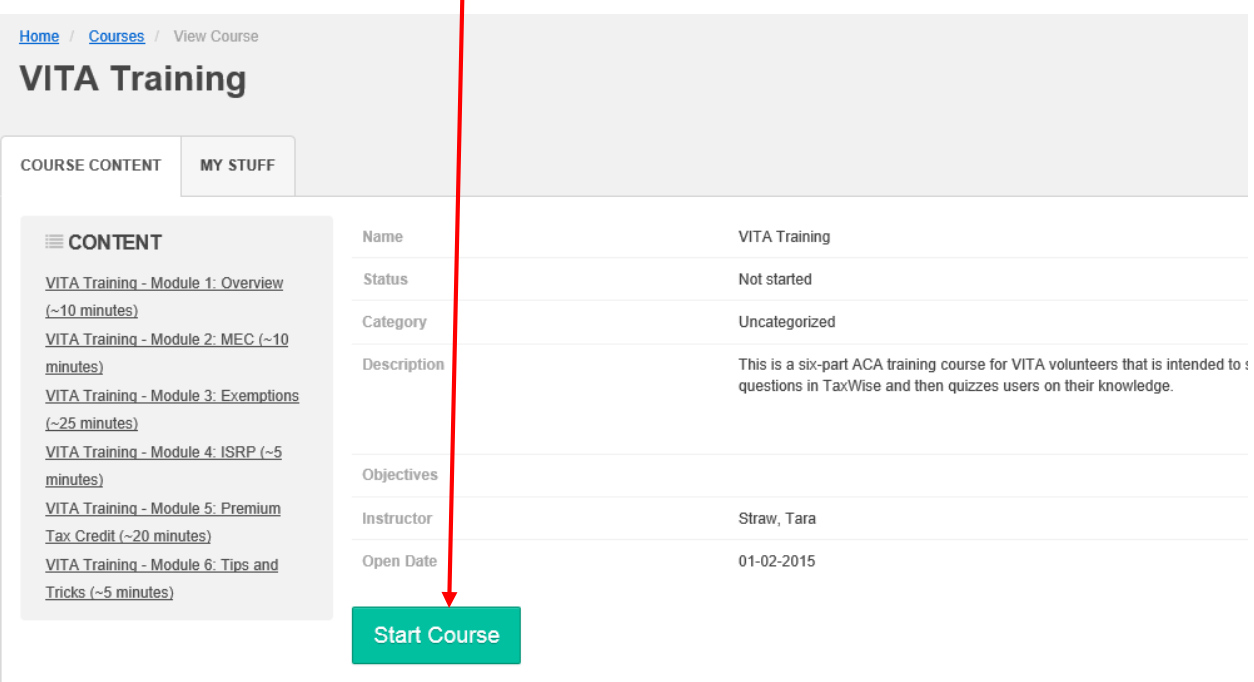

On the next screen click "Launch Course"

01-13-2015 TY2014 v1.0 **And Constructed Automobile 12 October 10** Page 4 of 5

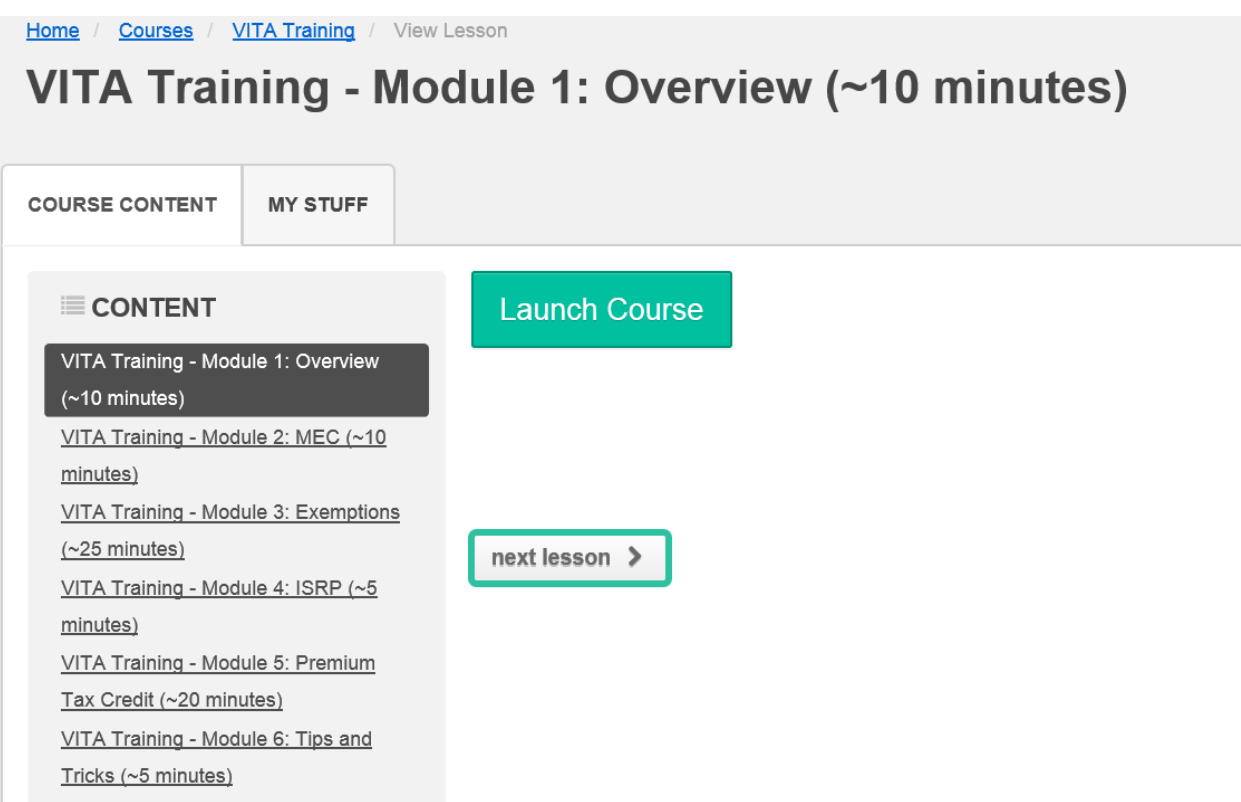

Whoopee! You are finally there**. Now save this screen in your favorites**. This is important. If you do not you will have to go through the whole procedure if you don't complete it in one setting instead of just putting in your email address and password.

Once you have completed this training, go to TaxPrep4Free, open the Proficiency Part 3 Link and do the problems.